## **Continuing Education (CE) Report**

To review your continuing education status, follow the instructions outlined below to run the Continuing Education report.

- 1. Locate your license or registration:
	- a. If you know your full license or registration number, you can search in the "Quick Search" box.
		- i. Note that all licenses and registrations start with two letters and are followed by six numbers

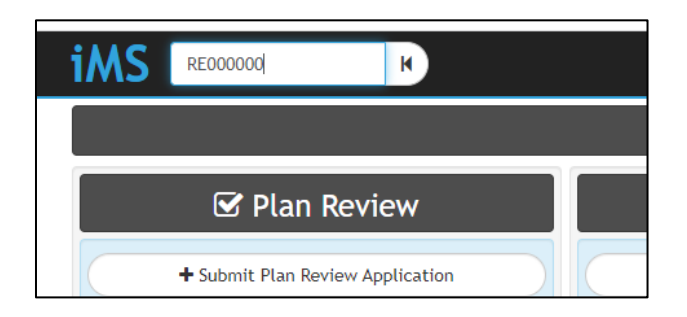

b. If you do not know your full license or registration number, you can search by clicking the "Search Licenses & Registrations" icon found in the "Contractors" tile.

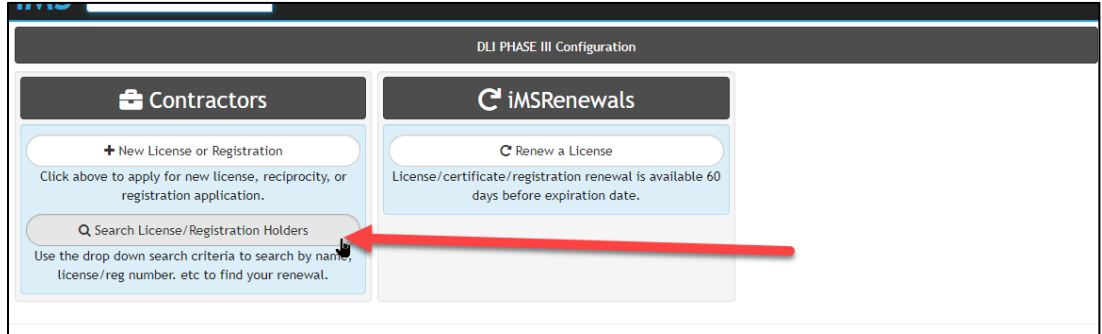

i. From the Search License & Registration Holder page, click in the drop-down box to select the criteria you would like to search by

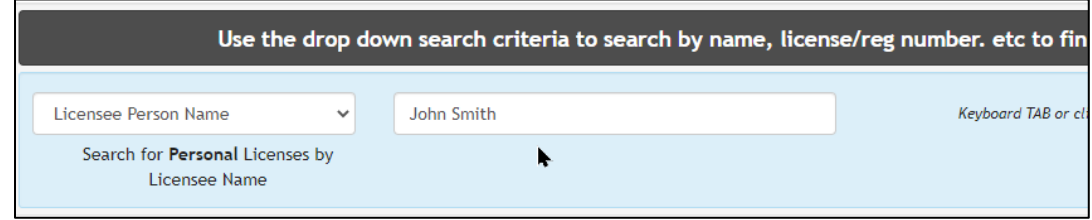

ii. If your search returns multiple records, locate your license or registration, and click on the license or registration number found in the first column. If your search only yields one result, you will be brought directly to your license or registration.

2. Once you have located your license or registration you will see a blue, print icon in the upper-right hand corner of the screen. Click on the blue, print icon.

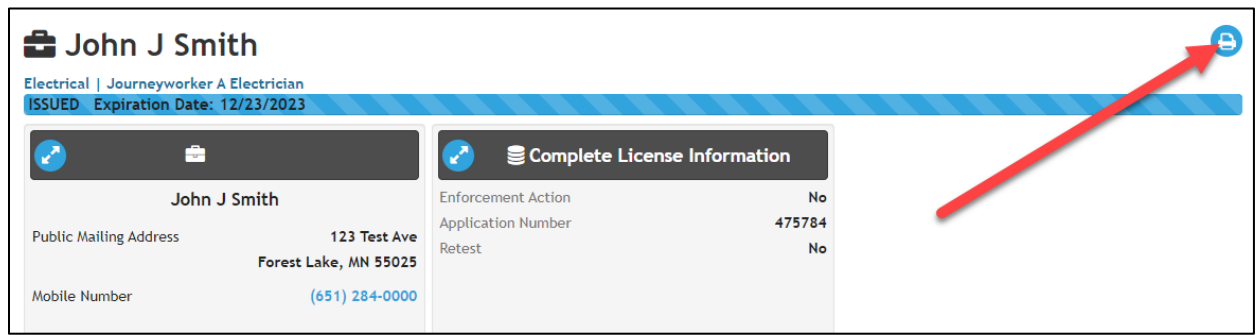

3. Click on the "Continuing Education Status" report.

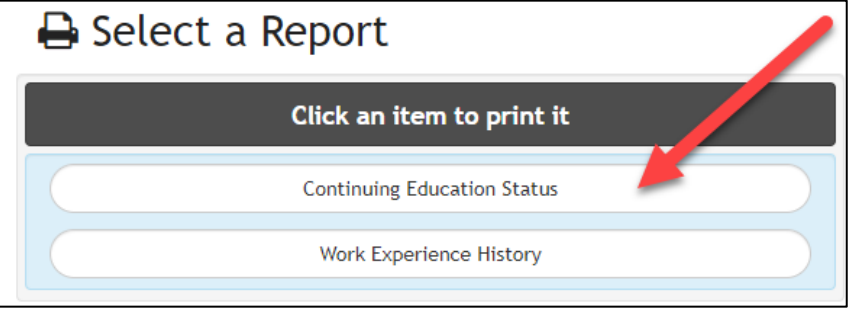

4. Once the report is generated it can be reviewed, saved, or printed.

## **Reviewing the Continuing Education Report**

The Continuing Education report will contain continuing education taken by the license or registration holder over the last two renewal cycles. At the top of the report, you will quickly be able to see if Continuing Education ("CE") is MET or NOT MET. Continuing education must be MET to renew a license or registration.

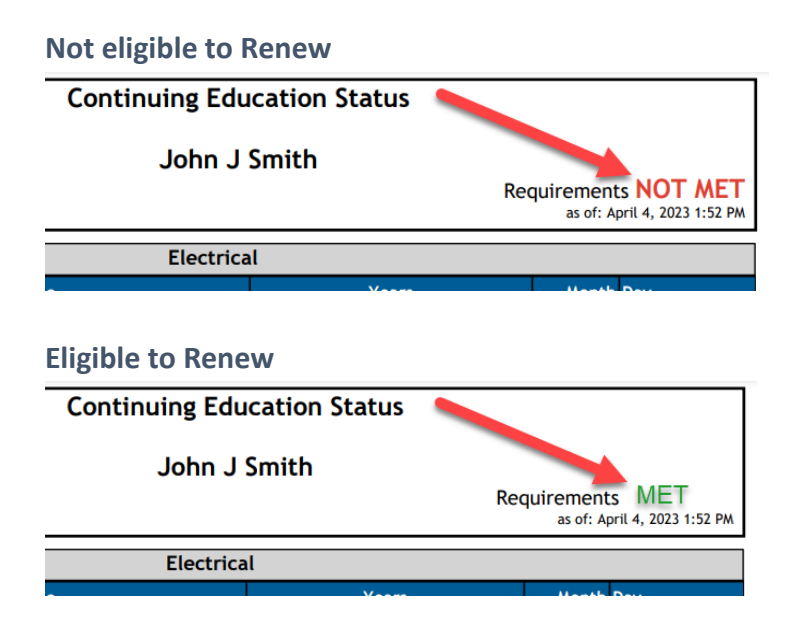

## **Requirements Section**

The top section will include the most recent cycle and previous cycle as well as the hours taken within the cycle for each designated CE requirement for the license type. You will also see what hours are left to be taken in each CE requirement.

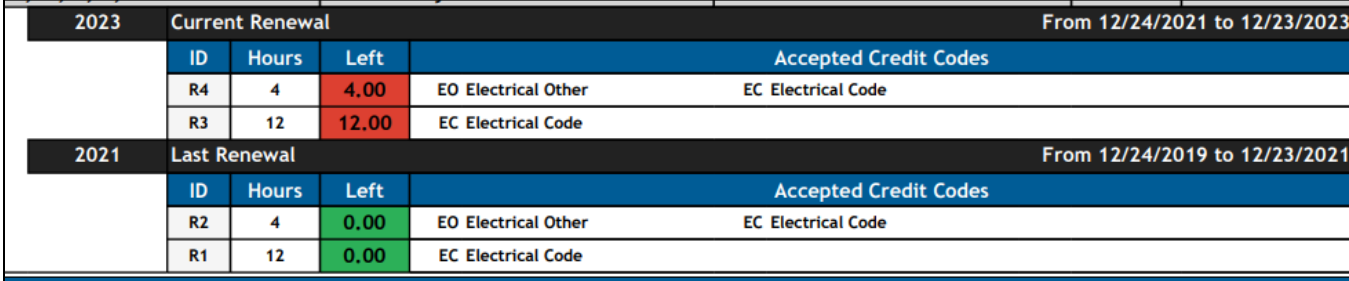

## **Credits Accrued Section**

The bottom section will list out each course including date of course, location of course, sponsor and hours credited to each requirement (code, non-code, etc.)

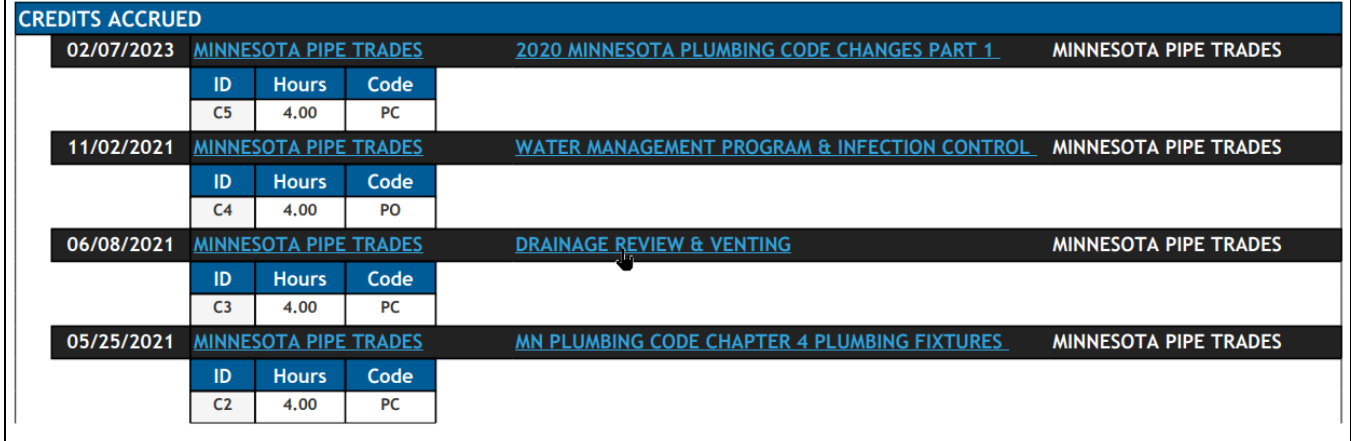